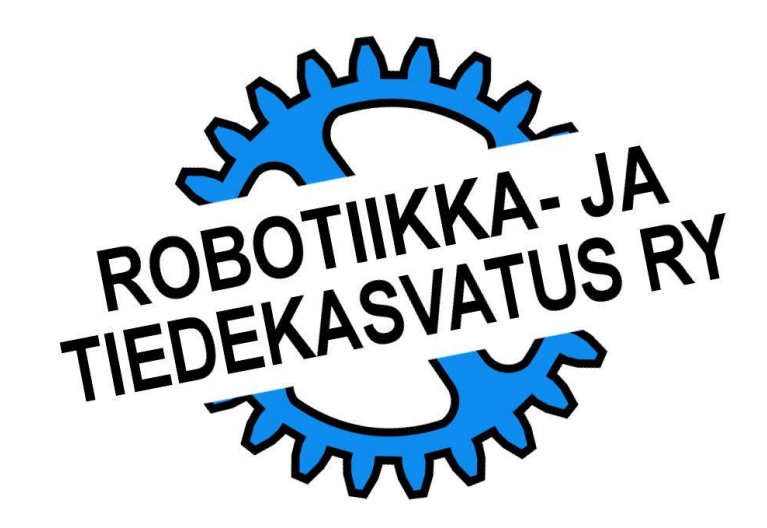

Robotin oikea sijainti ja usein myös oikea asento luovat perustan sille osoitettujen tehtävien onnistuneelle suorittamiselle.

Robotin asennon oikaisu pelialustan merkintöjä, seinää tai muuta kiinteää rakennetta hyödyntäen on kokeneille robottikilpailuihin osallistuville perustoiminto.

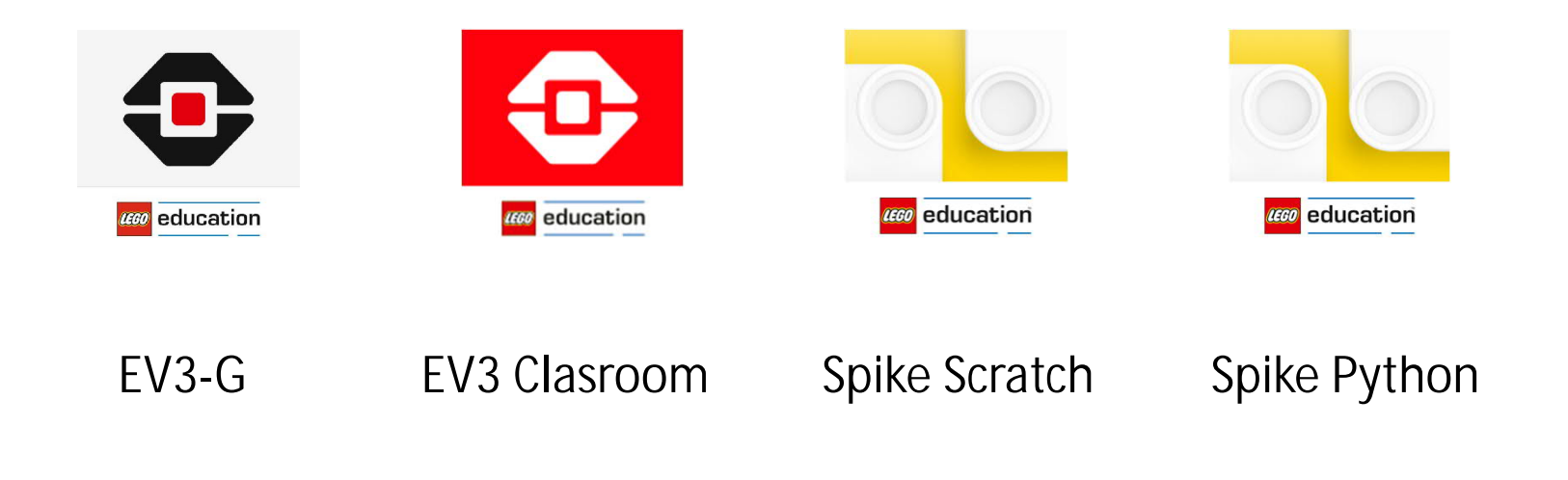

# PAIKOITUS **TEHTÄVÄ**

Harjoitellaan robotin asennon oikaisua alustan merkintää hyödyntäen.

Pitkiä matkoja kuljetaan usein reippaammalla nopeudella mutta kohteen luokse tultaessa on hyvä hidastaa kulkua ajoissa.

Kun vasen värianturi tunnistaa merkinnän, pysäytetään vasen moottori. Vastaavasti oikea moottori pysäytetään kun oikea värianturi tunnistaa merkinnän.

Peruutetaan 5 cm ja toistetaan edellinen hyvin pienellä nopeudella.

Arvioi lopuksi miten hyvin robotti onnistui oikaisemaan asentonsa.

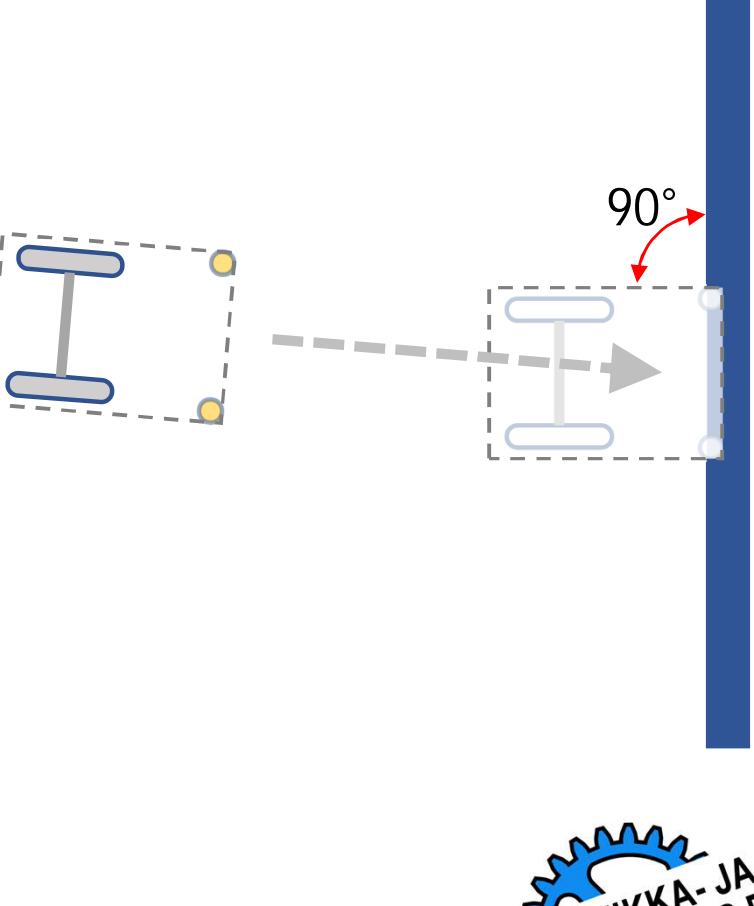

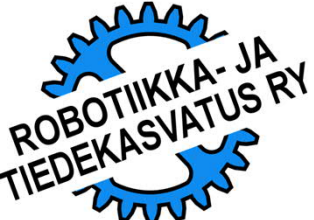

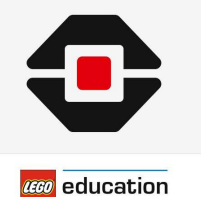

EV3-G

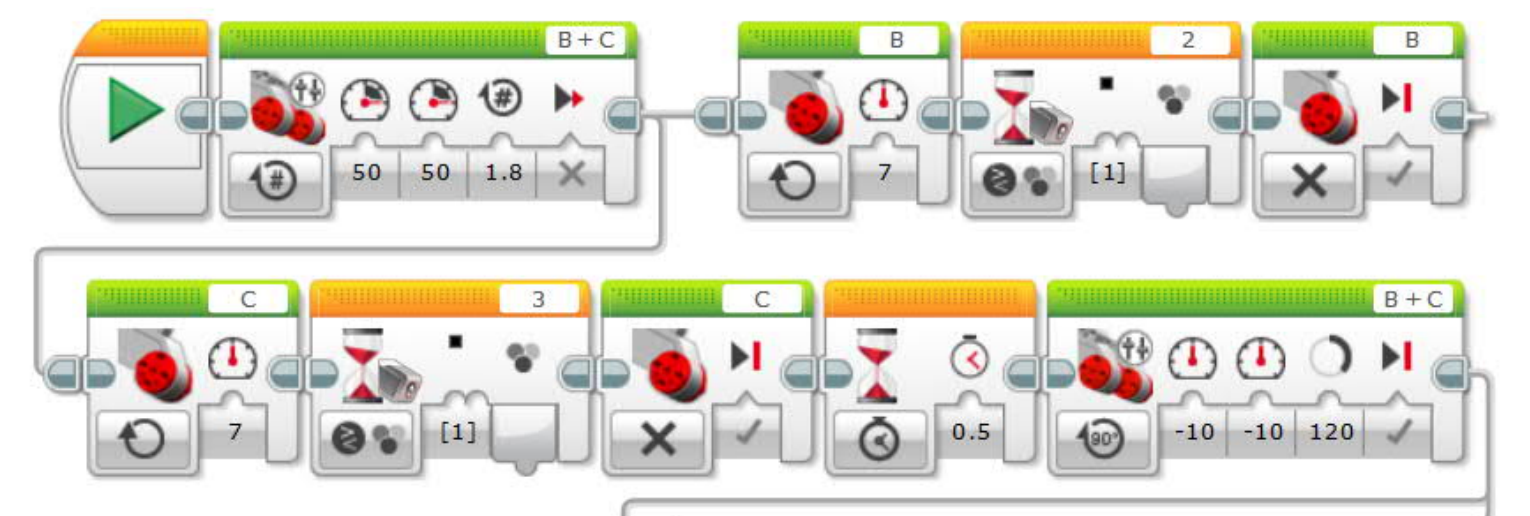

**And In** 

ROBOTIIKKA-JA<br>ROBOTIIKKA-JA<br>TIEDEKASVATUS RY

 $[1]$ 

Tällä koodilla tulos oli jo kohtalainen. Mutta miten kehittää koodia, jos tulos ei vielä tyydytä.

#### Esim:

- 1. Peruutetaan ja lähestytään kohdetta vielä kerran.
- 2. Korjataan tulosta moottorien kulkemien matkojen erotuksella.

#### Kokeillaan jälkimmäistä

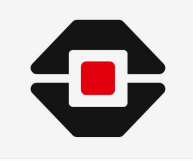

**CECO** education

EV3-G

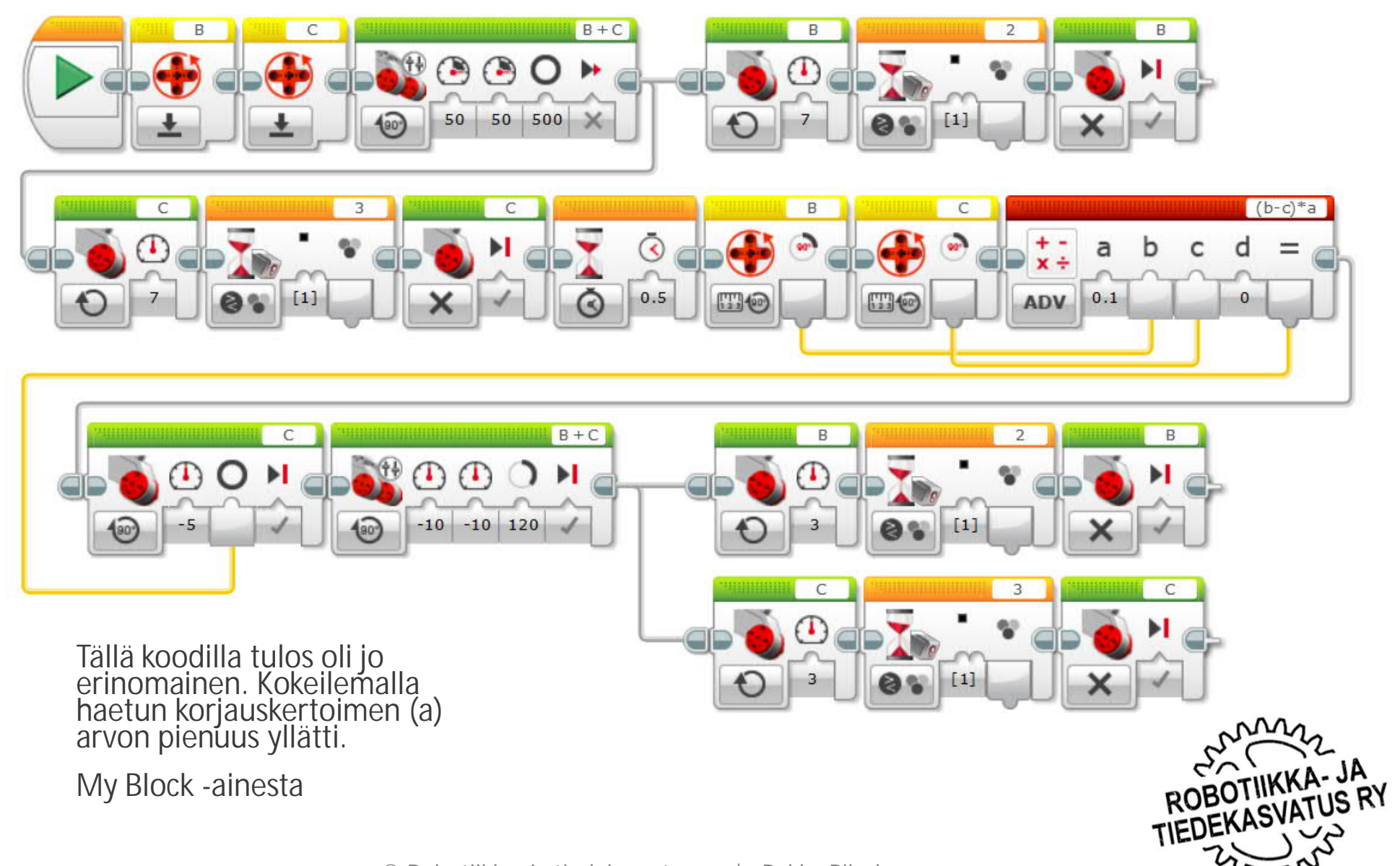

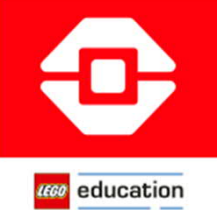

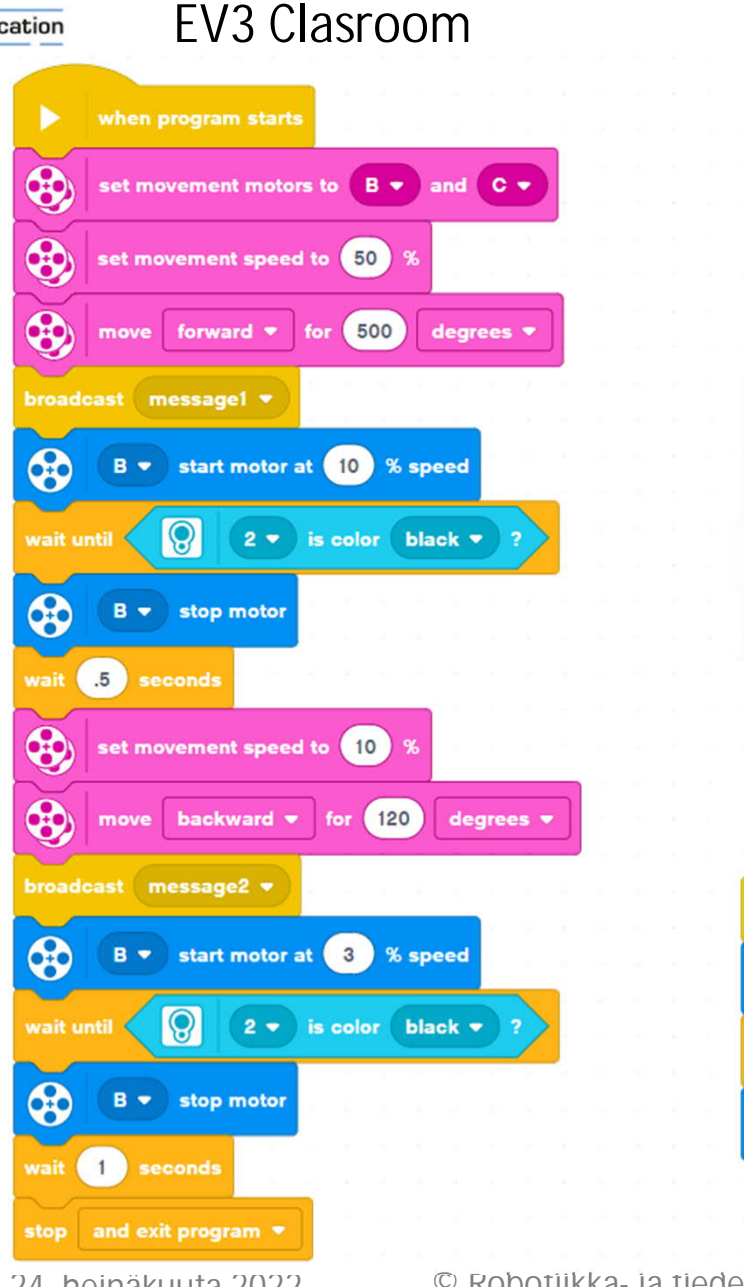

Tällä koodilla tulos oli jo kohtalainen. Mutta miten kehittää koodia, jos tulos ei vielä tyydytä.

Esim:

1. Peruutetaan ja lähestytään kohdetta vielä kerran.

2. Korjataan tulosta moottorien kulkemien matkojen erotuksella.

Kokeillaan jälkimmäistä

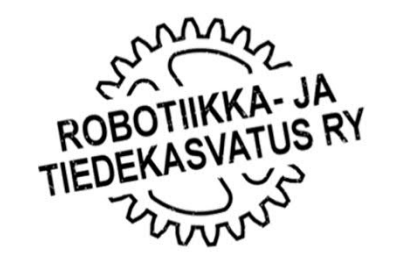

 $\boldsymbol{\alpha}$ 

 $\circledast$ 

when I receive message1

Q

 $C \bullet$  stop motor

when I receive message2

 $\odot$ 

 $C \bullet$  stop motor

 $C \rightarrow$  start motor at  $(10)$  % speed

 $C \rightarrow$  start motor at  $\begin{pmatrix} 3 \\ 3 \end{pmatrix}$  % speed

3 v is color black v

3 v is color black v

 $\circledast$ 

 $\bigcirc$ 

wait until

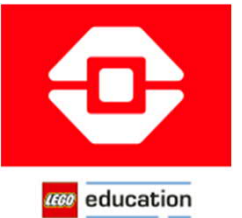

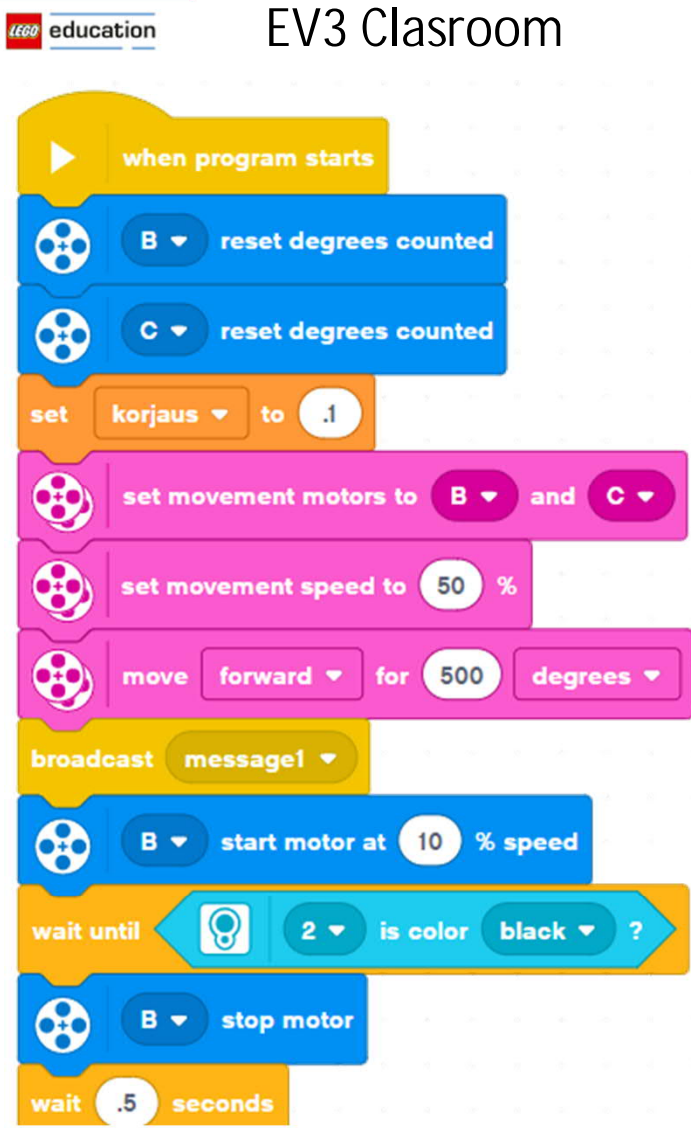

Tällä koodilla tulos oli jo erinomainen. Kokeilemalla haetun korjauskertoimen (a) arvon pienuus yllätti.

My Block –ainesta

(HUOM. Ohjelma jatkuu seuraavalla sivulla

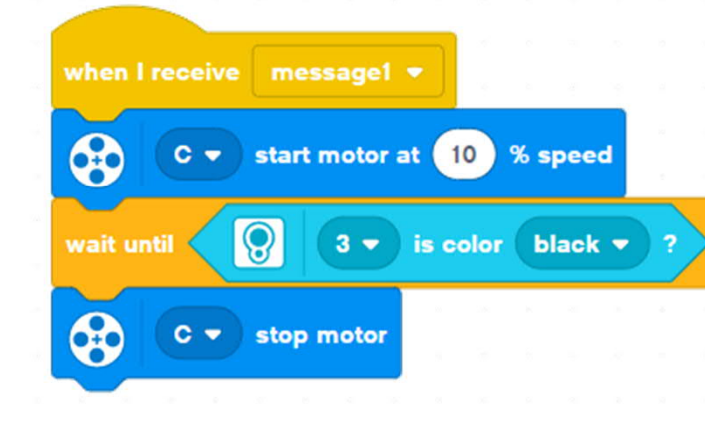

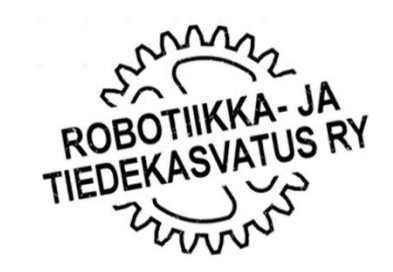

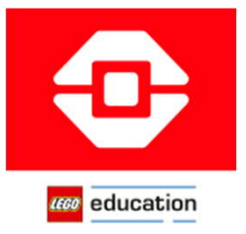

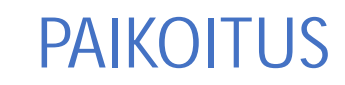

#### EV3 Clasroom

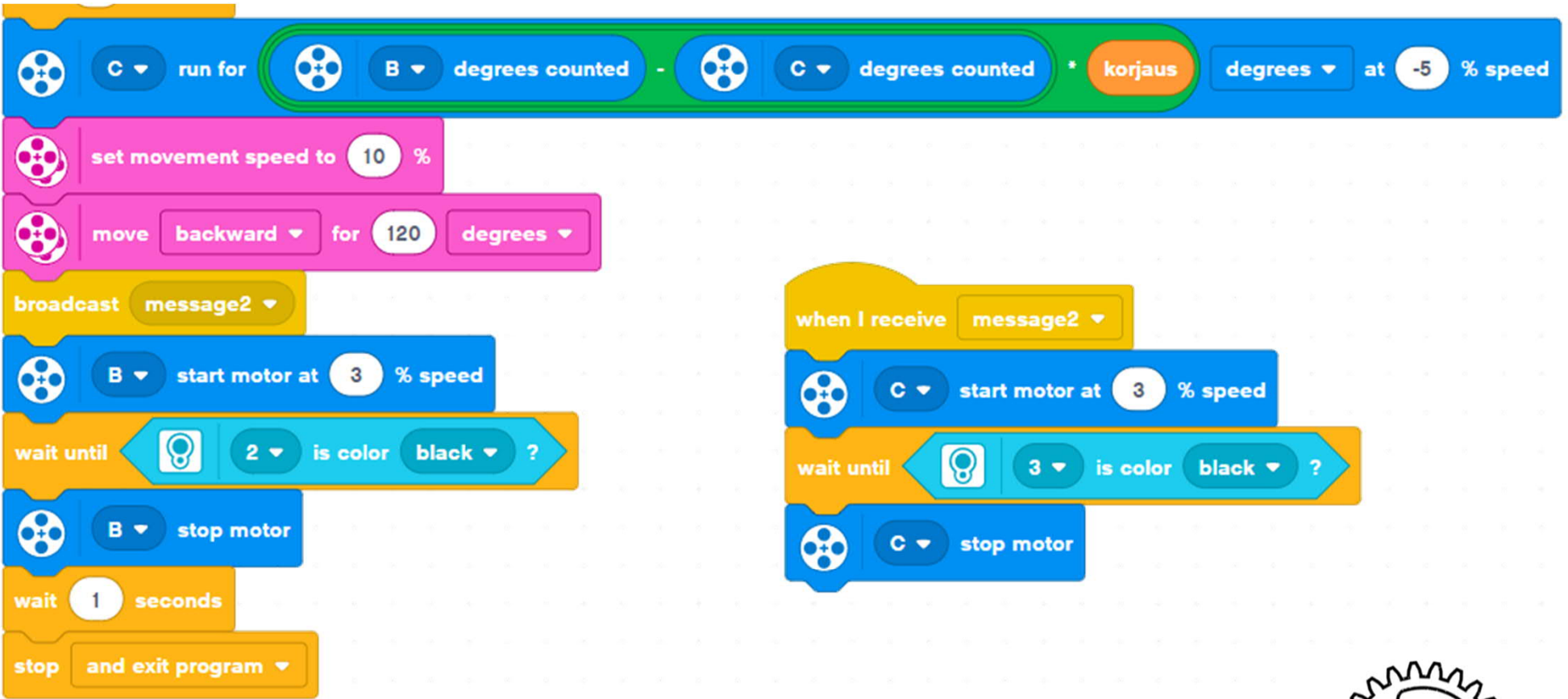

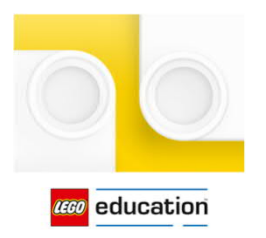

#### Spike Scratch

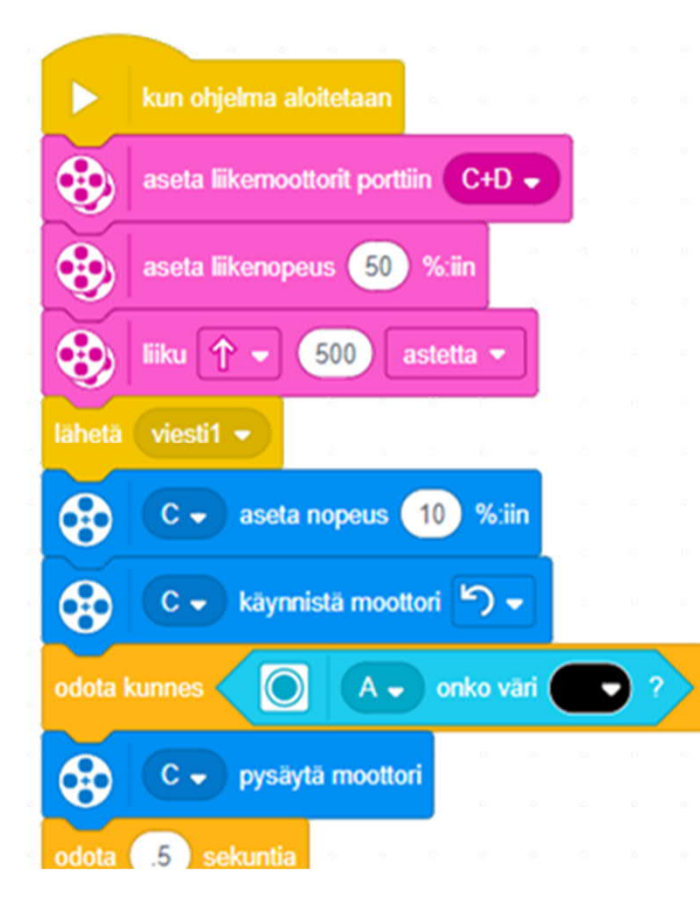

Tällä koodilla tulos oli jo hyväksyttävä. My Block –ainesta

(HUOM. Ohjelma jatkuu seuraavalla sivulla

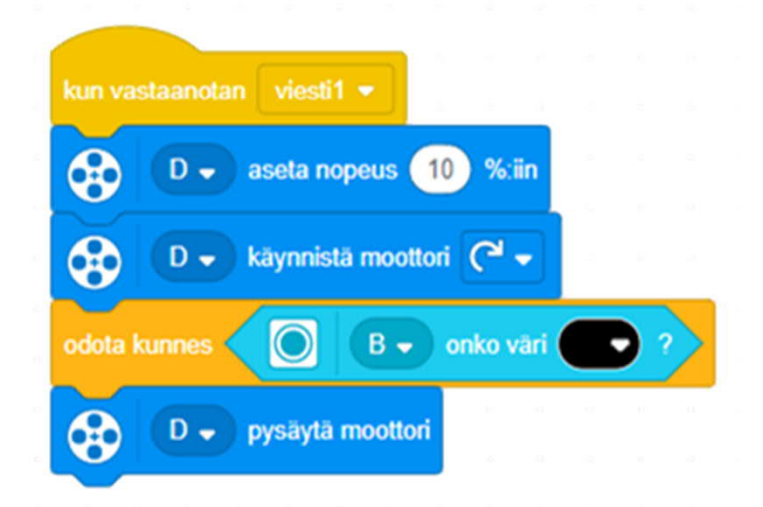

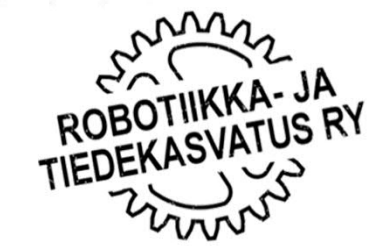

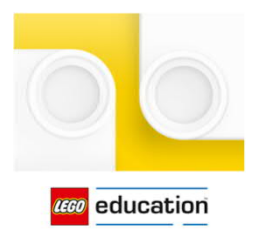

#### Spike Scratch

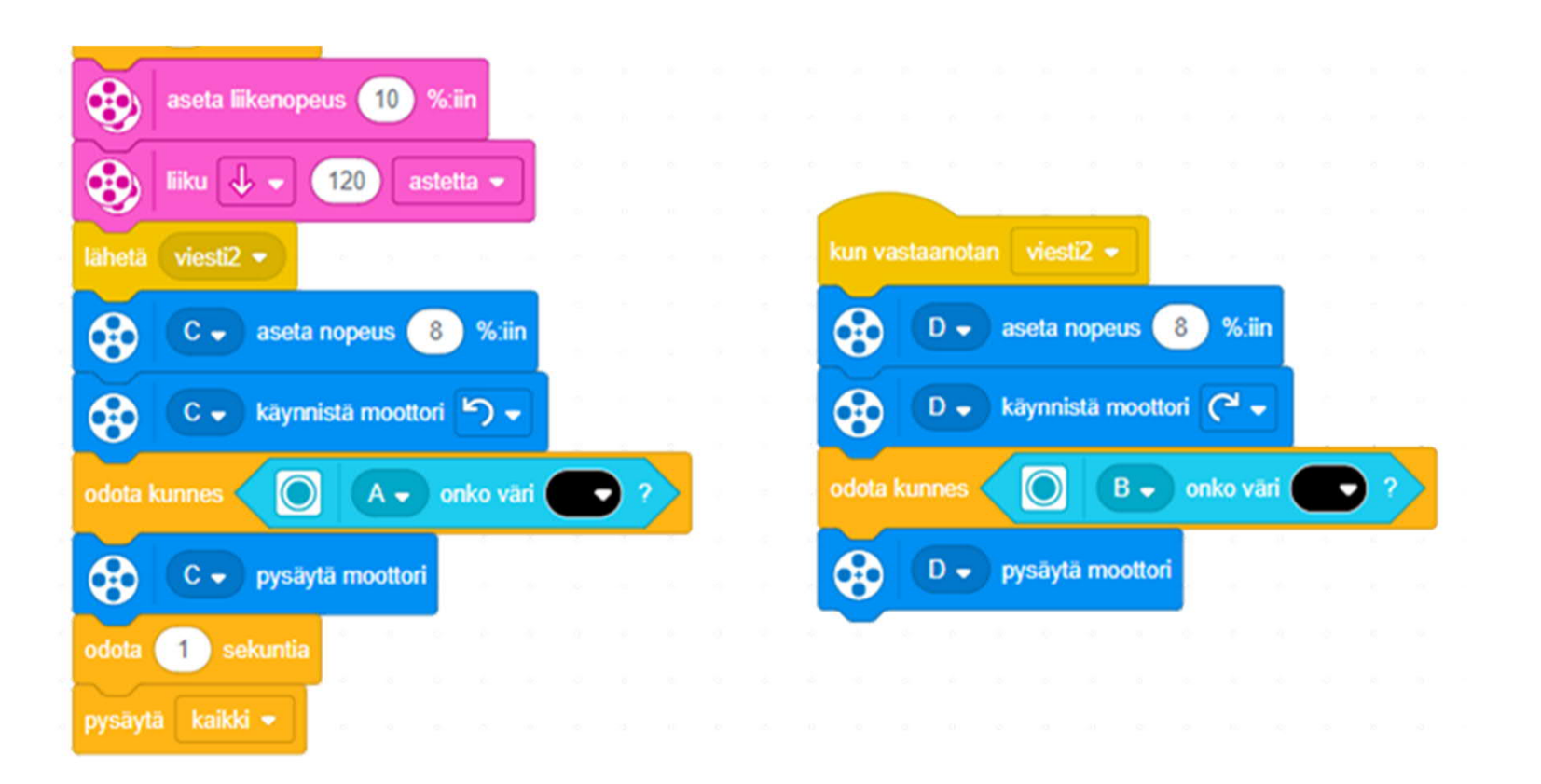

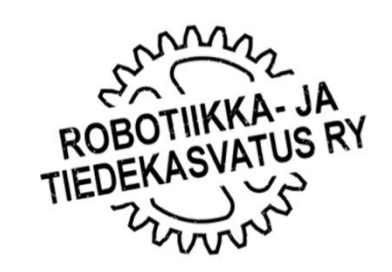

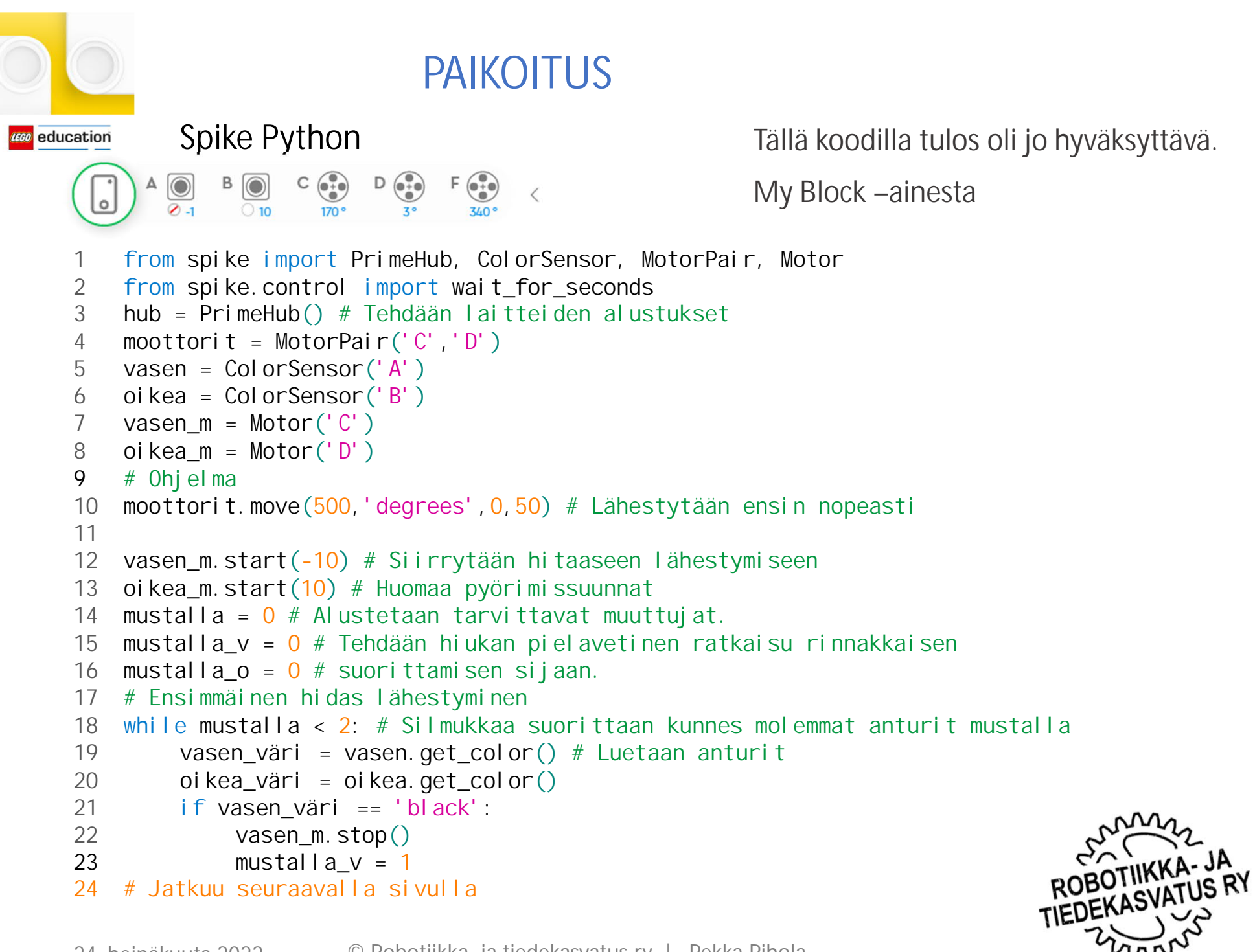

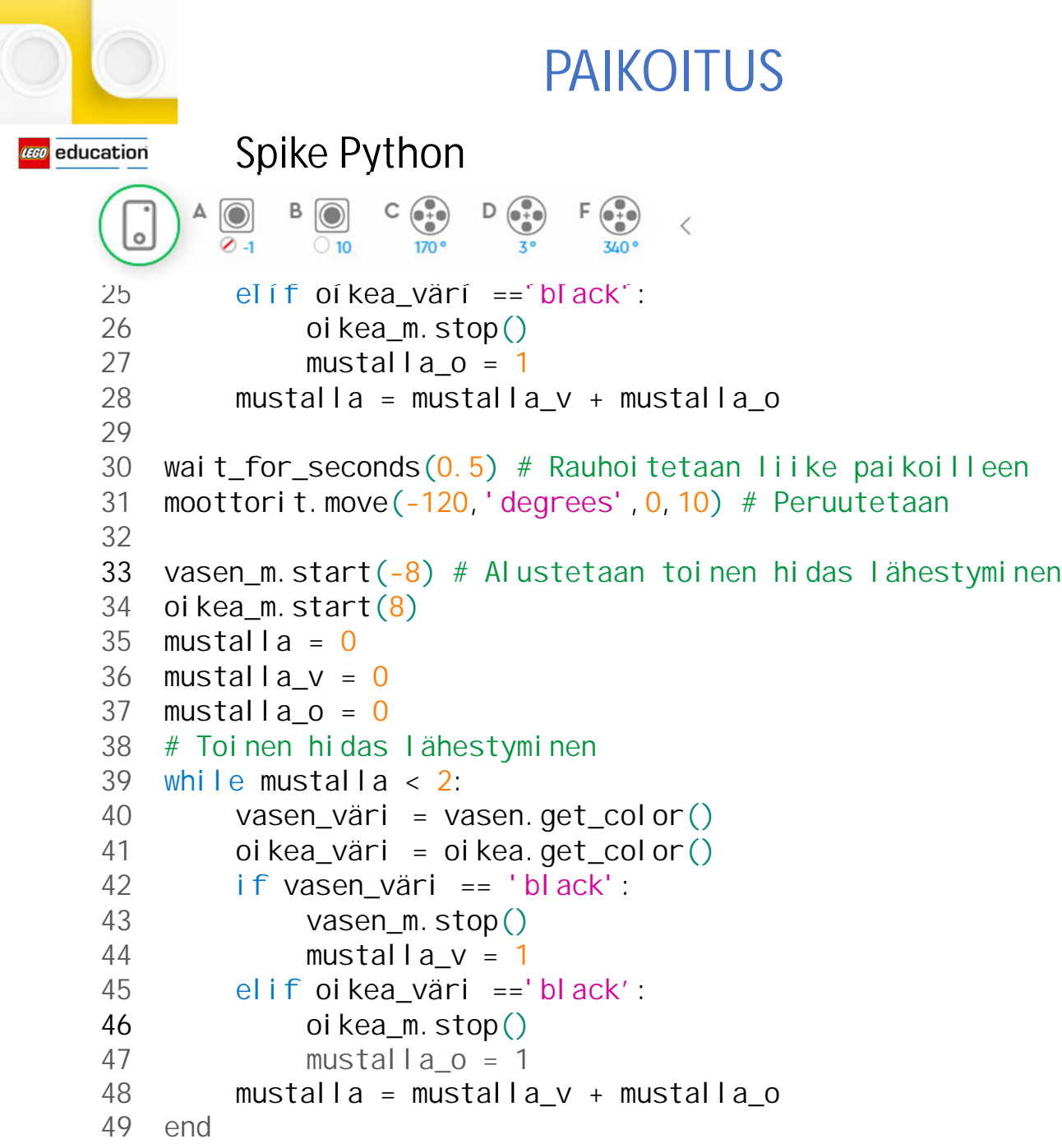

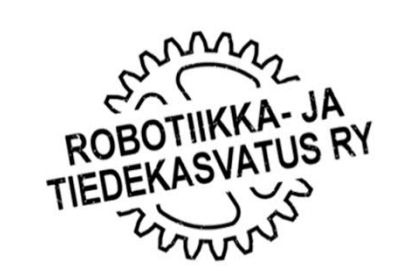

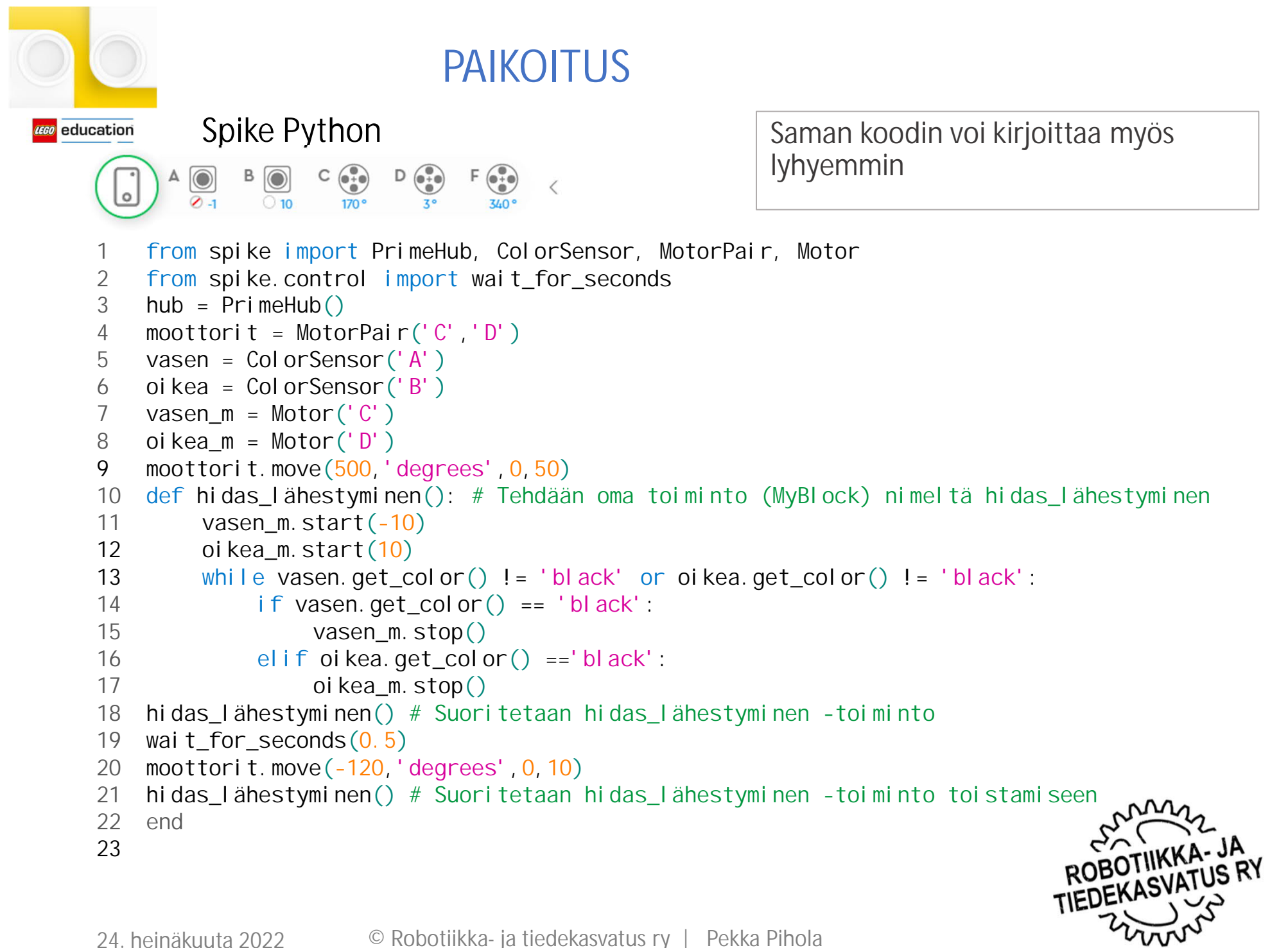